## **BYTE NELL'ETERE** --------liiiiiiiiiiiiiiiiil-----------a;:;:c~u:;:;ra~d~i *~Fa:b~i-:;o--;M~ar.~z:;::o:::cc:::a*

*Diamo spazio questo mese all'ottimo lavoro di Silvano Funghi (lWOBRH) che ha dato all'Italia (finalmente) un ruolo di prestigio nella produzione del software per Packet-Radio.*

*Il suo AMlpac sta facendo il giro del mondo* e *tutto lascia credere che diverrà lo standard packet per Amiga.*

*Vediamo come nasce un software del genere, tra frustrazioni, emozioni* e *soprattutto tanta volontà di un hobbysta*

# *A Mlpa* c

*Ovvero: un programma per Amiga dedicato al Packet-Radio, nato perché il* C64 *ci aveva abituati troppo bene* (o *male?)*

*di Silvano Funghi (IWOBRH) - Marino (RM)*

#### *La preistoria*

Sì, perché venendo dal 64 (la storia di molti di noi Ami...ghi) eravamo abituati al preconfezionato. Bastava alzare un dito e si trovava ciò che si voleva belloe-pronto. Passati (in molti) all'Amiga, la dura realtà: e i programmi per i radioamatori dove stanno? La «fonte» si è seccata? Aspetta che ti aspetta, e il terminale per la Packet-Radio non arriva. E i «colleghi-con-I'IBM» andavano che era una bellezza. Una rabbia ... certi terminali che trasferivano pure i sassi!

Qualcuno addirittura buttava via l'Amiga e si comprava il compatibile, che nel frattempo era sceso a due soldi. lo tenevo duro. «Bella forza», mi sgolavo in radio, «l'MS-DOS ha dieci anni di storia». «Vedrete che roba uscirà per l'Amiga».

In effetti, i terminali per Amiga e modem telefonici non mancavano davvero. Ce n'erano a bizzeffe. Ma per poter trasferire i programmi via radio ci vuole qualcosa di dedicato.

Il massimo è un protocollo fatto appo-

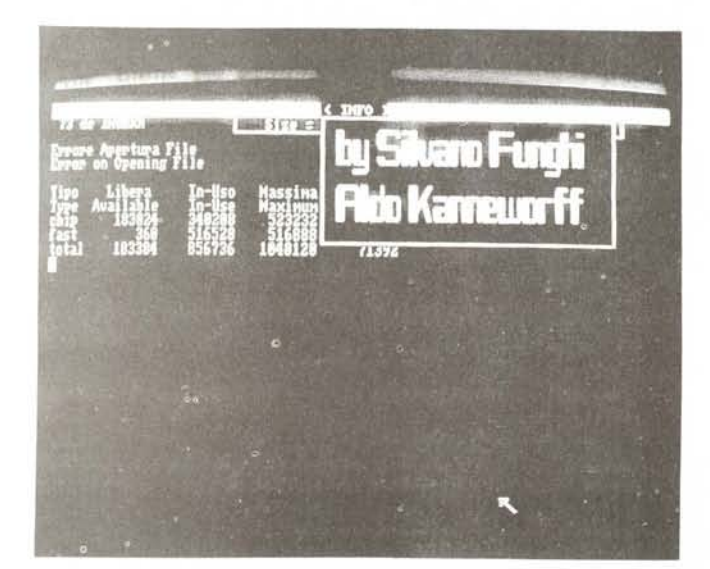

sta, che trasferisca il file in binario così com'è.

Esiste, si chiama Yapp. Ma per il momento ci si accontenta di una conversione, che comunque va già bene. Il size del file aumenta un pochino, ma l'affidabilità è garantita: conversioni in ASCII puro a 6 bit, nemmeno le lettere minuscole. È roba affidabilissima, vai tranquillo. Non per nulla sono ferri del mestiere di chi lavora sotto UNIX.

Certo, bisogna fare un paio di conversioni. Una all'andata che cambi da binario ad ASCII puro ed un'altra al ritorno che riporti tutto com'era. In Amiga già siamo avvantaggiati, possiamo farlo in tempo reale aprendo un CLI dal terminale, oppure prepararcelo prima.

In pratica non è che una routinetta, possibile che nessuno la inserisca in un terminale in modo da avere la conversione e la riconversione «in linea?».

Qui comincia la storia vera di AMlpac.

#### *La storia: come nasce AMlpac?*

La sua nascita inizia inserendo la conversione a 6 bit «UU» di UNIX dentro al terminale Amiga di Michael Mounier (grazie Paolo Pratesi, alias MC073, alias Eagle, ecc..., infaticabile «sniffatore-diprogrammi-buoni». A Cesare quel che è di Cesare...).

L'AmigaBasic è di una potenza fuori dagli standard. Il suo unico peccato è non sfruttare al massimo le potenzialità della macchina. A meno di usarlo per «supporto» a routine in I.m.

Uno degli esempi più belli in tal senso è stato il programma Life di Paolo Russo pubblicato e distribuito proprio da MC. Il Basic per i menu, le scelte, e il vero programma in I.m. Un capolavoro. Gli mancava solo di essere PAL, peccato. Ma Paolo Russo è triestino o new<sup>2</sup> yorkese?

L'Assembler però è duro, è per i programmatori veri. Per me, hobbysta con il tempo che può lasciare libero il lavoro e la moglie, il C andava a pennello: abbastanza comprensibile, paragona-

*È disponibile, presso la redazione, il disco con il programma pubblicato in questa rubrica. Le istruzioni per l'acquisto* e *l'elenco degli altri programmi disponibili sono a pag.* 263.

*Un display dal TNC*

bile all'Assembler come velocità e con tutte le possibilità della macchina a portata di mano. E poi il lavoro *vero* lo fa il compilatore.

All'inizio ti metti a raccogliere quanti più sorgenti in C ti riesce di trovare. In fondo sono un tecnico elettronico. La tecnologia computereccia si fa strada lentamente, sui posti di lavoro. Vedo come hanno fatto gli altri, e imparo. La svolta decisiva è l'intesa (cosa rara e preziosa!) con un collega e amico, Aldo Kanneworff.

Aldo è un programmatore di quelli veri. Anche lui è un tecnico elettronico, ma è anche un analista software, fondamentalmente. Insieme a lui il famoso programma per l'Amiga, dedicato appositamente alla Packet-Radio, può finalmente decollare.

Ed è questo il bello di essersi messi in questa avventura: scoprire una dopo l'altra le possibilità della macchina che hai sotto le mani. Guarda, così si fanno i menu. E aprire un file? Facilissimo. Chiuderlo, poi... problemi, dapprima grossi, poi sempre meno: tutto è risolvibile.

Ti accorgi che devi uscire bene, da un programma, altrimenti ti ritrovi senza memoria. O un file irrimediabilmente «empty». Tutto fa brodo per imparare: MC, riviste parallele a MC, programmi e programmini scovati qua e là, tutto, e le orecchie e gli occhi aperti.

Il Packet-Radio poi è particolare. Quanto ho invidiato chi *faceva* terminali per i modem Hayes, o compatibili che fossero I Tutti così *favolosamente ...* compatibili! I modem per il Packet. invece, tutti così personalmente settati... male! **Il** più scarso di loro dispone di un firmware di almeno 100 parametri! «No, il terminale *va* bene, devi mettere AUTOLF off, sennr... e conmode TRANS ... » Poi finalmente la trovata, metto i settaggi nell'HELP entrocontenuto. E già che ci sono anche il cablaggio del *cavo* Amiga-TNC, perché no?

Gli stimoli ci sono e la soddisfazione anche. Ad esempio, quando ti accorgi che il tuo programma, passa-passa, scambia-scambia, è arrivato in Australia, o quando ricevi lettere dagli USA in cui alcuni radioamatori lamentano la mancanza del loro schermo NTSC.

E qui vengono le modifiche, le migliorie «infinite».

Impari ad aprire la window che si

*Due immagini dalle pagine video di AMlpac.*

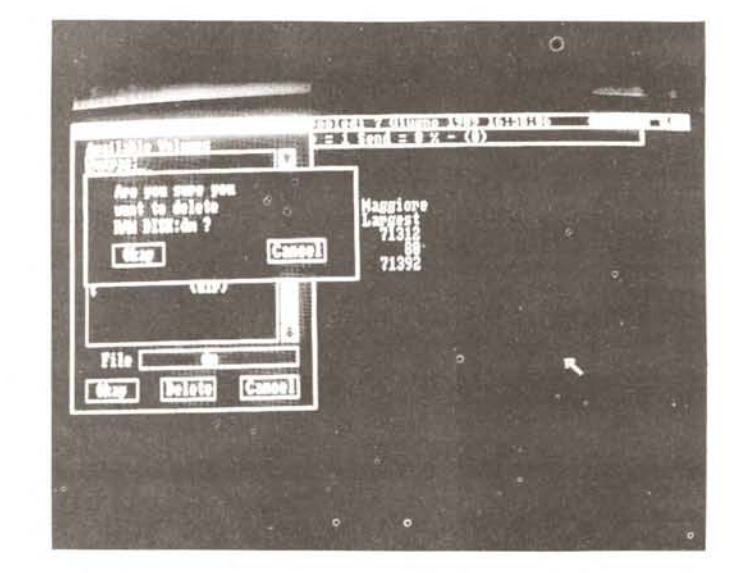

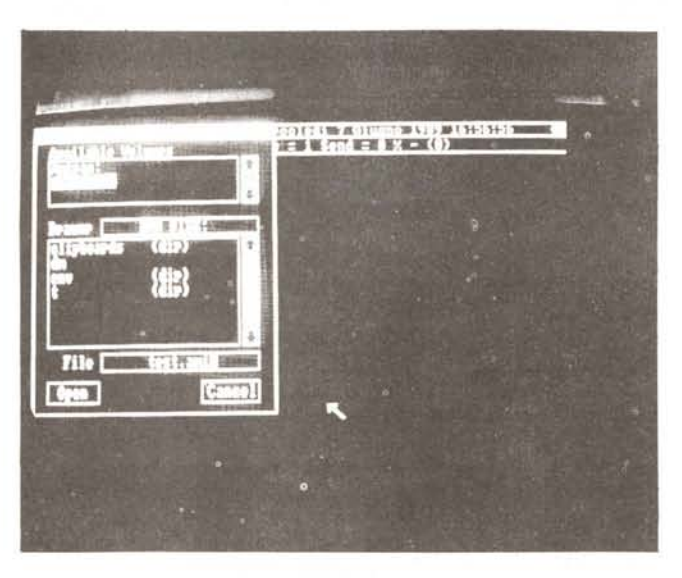

autoadatta al formato di schermo. PAL per noi, NTSC per gli Americani. E si inserisce l'interlacciamento per chi lo preferisce. 64 righe nella stessa videata sono veramente molte, ci vuole la lente ... ma in fondo poi dei gusti altrui ci importa molto? È o non è il «fatto tecnico» che ci interessa?

E allora ti telefona lo svedese (o nor*vegese?)* che in un inglese pessimo quanto il mio (imparato sui manuali, roba da ridere) mi chiede se si può fare qualcosa per i loro caratteri speciali. «Ma insomma, noi siamo dimenticati da tutti. I caratteri particolari del nostro alfabeto i terminali li odiano proprio...». La lingua che parlo con Olaf è assurda, sarà poi inglese?

Ma il miracolo è fatto: sono stato un quarto d'ora a parlare con uno che sta al Polo, o quasi, e ci siamo capiti. Roba da matti. Lo stesso accade con un danese, altri scrivono. Per lettera è più facile. Il computereccio è una lingua comprensibilissima, la parlano in molti. E poi immagini già che cosa ti sta dicendo l'altro...

Vi siete mai chiesti come fanno i farmacisti a capire le ricette dei medici? lo lo so: mi sono capito con un tedesco... e non conosco nemmeno una parola di tedesco. Parlavamo «computerese», come quelli parlano «medichese». E così *via,* le altre comodità che io in primis, e gli altri poi, *volevamo* da un terminale fatto-apposta. Un bel file-requester per salvare, spedire al corrispondente, cancellare file. Un orologio in linea che fornisse la data completa in italiano, in cui finalmente noi «normali» possiamo riconoscere a colpo d'occhio che è mercoledì (!). E una utility per cambiare i colori dello schermo («online», ovvio) perché l'amico Andrea ha il monitor monocromatico ... eccetera.

E poi via via le cose che ti vengono in mente, e che ti vengono «suggerite» calorosamente dagli amici con cui lo provi versione dopo versione. E poi ti sbizzarrisci, e ti diverti a mettere un pezzo di disegno «dentro» al «tuo» programma, una firma, in fondo. Ma che non stia sempre in mezzo alle scatole, ma venga fuori solo quando invocata. E poi vai su giochini che solo Amiga ti può rendere accessibili in modo facile, come differenziare con colori diversi quello che scrivi tu da quello che stai ricevendo. E se uno preferisce ancora lo splitscreen, beh ... lo faremo, magari opzionaie.

Bene, credo di aver reso ampiamente l'idea di come è nato un programma per la Packet-Radio. Tutto sommato grazie, colleghi tedeschi, americani, inglesi, sempre voi, stavolta grazie per non aver fatto velocemente un buon terminale dedicato alla P.R. Un frammento piccolissimo di Italia stavolta è andato in giro per il mondo, in mezzo ai colossi della programmazione dell'Amiga. Una soddisfazione grande ... così.

#### *Cos'è AMlpac?*

Vediamo cosa offre per il momento questo AMlpac giunto alla revisione numero 76.

Quattro i menu operativi. Il quinto è... finto (!). Il primo menu permette di operare sui file per trasferimento e invio ASCII con file requester. Prossimo l'avvertimento, se il file già esiste, se si vuole «APPENDerlo» o sovrascriverlo. Per ora il sistema avverte solo se non si può aprire, perché protetto od altri problemi. In cattura ASCII è «appeso» automaticamente. Se non esiste, lo si crea. Se esisteva già, lo si accada. Così si salva capra e cavoli, alla faccia dei distratti (come me).

Le scelte del primo menu sono, altre che TOGGLES, ovvero «una volta apriuna volta chiudi», anche autoescludenti a vicenda. Si è sfruttata la tecnica dei menu GHOST (fantasmini...) caratteristici proprio di Amiga. Così siamo tutti costretti (a cominciare da me...) a fare le cose per bene, senza pasticci, una per volta. La ricezione dei file binari con conversione UU è «sender-driven», guidata da chi invia, basta a chi riceve farla partire ed aspettare.

Una scelta ben precisa è stata quella di non permettere la trasmissione automatica del nome del file. Perlomeno non senza aver chiesto conferma al legittimo proprietario di voler sovrascrivere il file stesso.

In caso contrario, la trasmissione abortirà senza indugi. Meglio prevenire, che disperarsi... io vengo dal Digicom del '64 (del' 128, per la precisione) e chi la vuoi capire l'ha capita.

Lo Yapp lo stiamo convertendo dal Pascal (!) al C aggiungendolo ad AMIpac. Sono indeciso. Lo Yapp prevederebbe di inviare anche il nome del file...

Il secondo menu è per cambiare la velocità della seriale. Poco da dire. Default a 4800. Anche qui, come nel precedente e come nel prossimo, Amiga-1(5).

Il terzo menu permette di assegnare l'eco proveniente dal TNC. Non aspettatevi di vedere i caratteri speciali, però, se avrete l'eco inserito. Sarebbero comunque inviati... ma per vederli dovrete affidarvi al nostro Amiga. Default ovvio: eco generato dal programma. In questo menu l'uscita del programma stesso.

Il quarto menu presenta varie opzioni di utilità. Si può togliere l'orologio dal video per chi vuole il «terreno sgombro». La stampante in linea, per chi desidera stampare direttamente un file interessante. Se sappiamo già di doverlo poi stampare, tanto vale farlo subito...

Il file viene stampato a blocchi di 512 byte. E se è più corto? Nessun problema, basta richiudere l'output su stampante e il buffer sarà svuotato comunque, anche se composto da un solo carattere.

Un altro help, doppione del tasto apposito. Poi una utility che ci permette di cancellare qualche file, se lo vogliamo, o di guardare per le directory. Da questo menu possiamo anche cambiare i colori dello schermo. Altra cosa che possiamo fare è controllare la quantità di memoria disponibile in modo da non farci prendere ... la mano dai capture! Un'altra cosa che AMlpac fa per noi è di inviare al TNC la stringa DAYTIME con la giusta sintassi.

Particolarità generali: i gadget fronteretro che siamo abituati a vedere in una window li potremo ammirare solo fino alla fine della prima scrollata di video. Saranno comunque sempre al loro... posto, solo che non si vedono. Lo stesso discorso per il gadget di uscita dal programma.

Ora l'orologio è inserito alla partenza, se proprio dà fastidio, lo si può togliere. Si tenga comunque presente che le informazioni sullo stato di invio-ricezione dei file struttano questa window.

Il SETMAP del CLI viene finalmente rispettato al 100%.

Questa è stata la richiesta più «calda» in assoluto, con il maggior numero di richieste. Le tastiere dei terminali entrocontenute sono definitivamente defunte. I tasti funzione F1-F10 spediscono dieci corrispondenti messaggi "f1.amipac-f10.amipac" che debbono trovarsi sul device "Amipac:", vero o «assegnatO» che sia.

I tasti del tastierino numerico «\* - +» sono adibiti rispettivamente a:

- $\bullet$  = DISCONnessione
- $-$  = MONITOR OFF
- $+$  = MONITOR ON

I messaggi di errore sono in italiano e inglese, entrambi inSieme. Alla chiusura di file, o all'uscita dal programma, una chiamata alla funzione del DOS fa «blinkare» lo schermo. Se è stato fatto partire precedentemente il programmino «JRbeep» (c) allora si udranno un paio di bei BEEP sonori.

Uscendo, passaggio in modo automatico del TNC in DISCONnect. prima, e in MONITOR OFF, poi. La cattura ASCII è filtrata dai caratteri spurii, non ASCII. L'invio ASCII e BINARIO con UUcode sono seguiti da CONTROL-ZETA, per il salvataggio in modo automatico, sia sui BBS tipo MBL, che sui PBBS, tipo quelli entrocontenuti nei TNC.

Viene mostrato a video in tempo reale il numero di caratteri «catturati» in ASCII.

Nel caso di cattura con UUdecode (6 bit) il valore mostrato è quello della grandezza del file già decodificato.

In invio, viene mostrato invece, dal momento che si conosce già la grandezza del file su disco o memoria che sia, oltre al «size» in byte anche la percentuale di file già inviato.

Conosciamo il funzionamento di questi nostri TNC! Il valore di 100% inviato, significa che il computer lo ha scaricato nella ram del modem, non che sia stato effettivamente inviato!

Per questo, c'è da osservare lo spegnimento del rispettivo LED che segnala appunto che si aspetta ancora la conferma dalla stazione corrispondente (ACKnowledge!).

Il controllo di flusso è rigorosamente hardware, dopo gli insuccessi del controllo XON-XOFF.

Non che il controllo avesse qualcosa di sbagliato o non funzionante, ma perché cambiare settaggi nel caso di trasmissione di file binari? Unico per tutto, e via tranquilli.

Quante cose sono ancora nel calderone ... Certo, più di quelle già fatte! Implementare un buffer di tastiera, magari richiamabile con i tasti cursore ed editabile. Window multiple per le multiconnessioni.

Un super-protocollo di trasferimento sullo stile del Double-Talk del Diga! telefonico; io mando un (o più di uno) file a te, mentre tu mandi un file a me, e nel frattempo conversare del più e del meno.

Con tutte le informazioni giuste che ci aggiornino dello stato dei trasferimenti reciproci ecc‡tera, ovvio! Speriamo che qualcun altro si muova, in modo da poter confrontare le reciproche esperienze.

MC

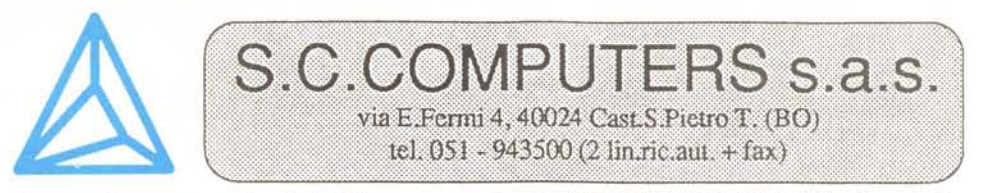

Scegliete anche Voi il computer MADE IN GERMANV, il migliore per rapporto tecnologia, prestazioni, prezzo, il grande successo commerciale del primo trimestre 89 :

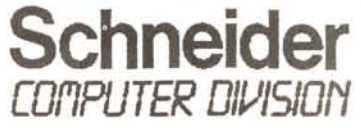

## TREANNI DI GARANZIA e Centri d'Assistenza in tutta Italia!!!

Schneider AT TOWER 201 ....................L. 1.878.000 Microprocessore 80286, Clock a 10 MHz 0 Wait 13 MHz LM, 512 Kbytes di RAM espandibili Doppio DriveController, l Drive da 3"1/2720 Kbytes, l Interlaccia Seriale, l porta Mouse Joystick, 1 Porta Parallela, Scheda Video Super EGA 800 x 600 16 Colori su Palette di 64, Tastiera Italiana Avanzata 102 Tasti, Monitor Monocromatico 12" a Fosfori Ambra, MS-DOS e GW Basic Originale Licenziato, Microsoft WORKS Originale Licenziato, MANUALI IN ITALIANO.

TELEFONATECI per configurazioni con Hard Disk da 20 e 50 Mbytes!!! DISPONIBILI A MAGAZZINO ALTRI MODELLI E CONFIGURAZIONI.

## OFFERTE DEL MESE:

P.C. AT/20 MHz OWait (26 MHz LM)..L. 2.900.000<br>Microprocessore 80286, Clock a 20 MHz 0 Wait 26 MHz LM, 1 Mbytes di RAM espandibili ON BOARDa 4 Mbytes, configurabili come RAMestesa od espansa LIM-EMS, Doppio Drive Controller, 1 Drive da 5"1/4 1.2 Mbytes, 1 Disco Rigido da 20 Mbytes veloce (28ms), 1 Interfaccia Seriale, 1 Porta Parallela, Scheda Video Hercules (728 x 348), Tastiera Italiana Avanzata 102 Tasti, Monitor Monocromatico 14"a Fosfori Bianchi, base basculante e schermo piatto, MS-DOS 3.3, Vari Diagnostici c Test di Velocità, fra cui gli ottimi LMe SI, Clock indipendente a 8 e 12 MHz per il Coprocessore Matematico, Stati d'attesa (Waits) selezionabili separatamente anche per gli slots, che sono 8; possibilità di **caricare i BIOS in Shadow RAM** (fino a 384 Kbytes). Tutte le operazioni succitate sono eseguibili da SETUP.

P.C. ATjVGA L. 2.650.000 Microprocessore 80286, Clock a 10 MHz 0 Wait 13 MHz LM, 512 Kbytes di RAM espandibili, Doppio Drive Controller, 1 Drive da 5"1/4 1.2 Mbytes, 1 Disco Rigido da 20 Mbytes veloce (28ms), I Interfaccia Seriale, 1 Porta Parallela, Scheda Video Super VGA 800 x 600 256 Colori su Palette di 256.000 (640 x 480), Tastiera Italiana Avanzata 102 Tasti, Monitor Monocromatico 14" a Fosfori Bianchi VGA, MS-DOS 3.3

## Super offerte del mese:

COMMODORE PC 10-III .... L. 1.290.000 COMMODORE PC 20-III .... L. 1.690.000 COMMODORE PC 40-40 ... L. 3.190.000 COMMODORE PC 40-III .... L. 3.490.000 IBM orig. mod. 30 2 floppy disk drive 3" 1/2 e monitor monocrom ... L. 2.400.000 IBM orig. mod. 30/20 2 floppy disk drive 3" 1/2 e 1 hard disk 20 Mb......L. 2.990.000

SONO ARRIVATI dalla GERMANIA I TOWER 386 SCHNEIDER, a 25 MHz Owait, con CACHE MEMORY e Scheda Video SUPER- VGA I024x768, BUS a 32 BIT, TELEFONATECI !!!

Telefonoteci per Quotazioni dei Prodotti

**EPSON**

**TOSHIBA Panasonic**

Tutti i prezzi sono da intendersi IVA 19% esclusa, ma comprendono un anno di garanzia TOTA-LE f.co ns. sede. Siamo in grado di spedire la merce a mezzo corriere in tutta Italia entro 48 ore dal ricevimento di un acconto pari al 10% dell'importo totale a mezzo Vaglia Telegrafico. Spedizione gratuita, se effettuata a mezzo posta. AVVISO PER I SIG.RI RIVENDITORI non di Bologna c Provincia: Per il materiale Schneider rivolgersi alla SCHNEIDER ITALIA.